# **MODUL PELATIHAN DAN PENGEMBANGAN WEBSITE**

**Pembelajaran Daring Kolaboratif**

# **Pengenalan Website**

# **1. Definisi Website**

**Sebuah website, atau dikenal juga dengan situs web, adalah sekumpulan halaman web yang ditampilkan dalam sebuah domain. Website disimpan di dalam server hosting yang dapat diakses lewat jaringan seperti jaringan Internet atau lewat jaringan area lokal lewat alamat Internet yang juga dikenal dengan nama Uniform Resource Locator (URL). Website yang dapat diakses tersebut secara kolektif disebut World Wide Web (WWW).**

**Halaman web merupakan dokumen berisi teks yang ditulis (paling sederhana) dalam format Hyper Text Markup Language (HTML). Halaman web dapat memanggil elemen-elemen lain yang biasa ditampilkan dalam sebuah web, seperti elemen gambar, video, dan sebagainya.**

# **2. Bagaimana Sebuah Website Dapat Diakses**

**Website diakses melalui Hyper Text Transfer Protocol (HTTP) atau melalui HTTP Secure (HTTPS) yang merupakan jalur terenkripsi untuk memberikan keamanan dan privasi bagi konten website. Peramban (browser) adalah alat yang digunakan pengguna untuk mengakses halaman web yang disimpan di server hosting.**

**Ketika pengguna mengakses internet melalui browser, browser tersebut akan mengirimkan sebuah HTTP request. Request tersebut terhubung ke web server melalui Internet Service Provider (jasa penyediaan akses internet). Beberapa ISP yang dikenal di Indonesia di antaranya**

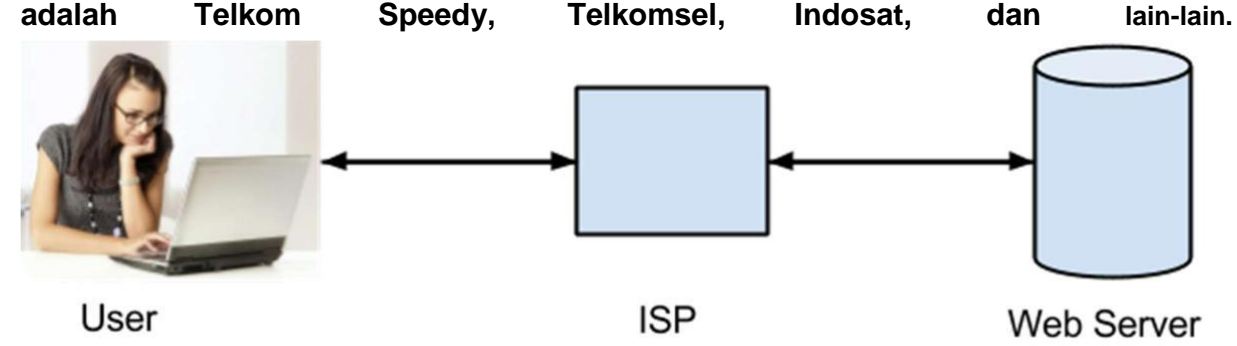

**Berbeda dengan mengakses laman, untuk mengakses file yang terdapat di web server, protokol yang digunakan adalah File Transfer Protocol (FTP).**

**3. Jenis Website** 

**A. Statis**

**Website statis merupakan website yang halamannya harus diedit secara manual untuk proses perubahan konten. Biasanya laman web statis menggunakan format HTML. Website** **statis memberikan informasi yang sama kepada semua pengunjung web. Sama halnya seperti brosur atau pamflet, website statis memberikan informasi yang konsisten dan standar untuk periode yang lama**

**B. Dinamis**

**Website dinamis adalah website yang secara spesifik dirancang agar konten dan laman yang terdapat dalam website tersebut dapat diperbarui atau diubah secara berkala, mudah, dan otomatis.**

**Format laman web dinamis ditulis dalam bahasa skrip, diantaranya adalah PHP, ASP, dan lainya. Selain itu, konten website tidak disimpan langsung di laman webnya, akan tetapi disimpan di sebuah server basis data (database). Data tersebut ditampikan dalam laman web dinamis dengan menggunakan bahasa skrip.**

**4. Kapan Website Harus Digunakan**

**Di jaman teknologi informasi seperti sekarang, distribusi informasi merupakan hal yang sangat penting bagi keberlangsungan sebuah lembaga. Jika lembaga Anda berhubungan dengan publik dan sangat penting bagi lembaga tersebut untuk memberi informasi secara langsung, maka di saat itulah website perlu digunakan.**

**Karena informasi memiliki berbagai macam bentuk dan kapasitas, maka penggunaan website harus sesuai dengan tujuannya terlebih dahulu. Target pengunjung pun penting sebagai pertimbangan akan dibuat seperti apa website tersebut.**

**5. Tujuan Pengadaan Website**

**Hal yang perlu ditentukan sebelum ke langkah pembangunan website adalah tujuan yang jelas untuk apa website itu dibuat. Karena keberagaman fungsi website, maka setiap tujuan pasti ada teknik pembuatan yang berbeda, walaupun pada kenyataanya bisa saja pembuatan website memiliki beberapa tujuan.**

**A. Company Profile**

**Ketika sebuah institusi ingin diperkenalkan kepada publik, maka jenis website yang paling tepat adalah pembuatan website company profile. Website company profile berisi informasi menyeluruh tentang institusi tersebut, mulai dari sejarah lembaga, kontak, visi dan misi, identitas, serta struktur institusi. Kebanyakan laman dari website ini berjenis laman statis.**

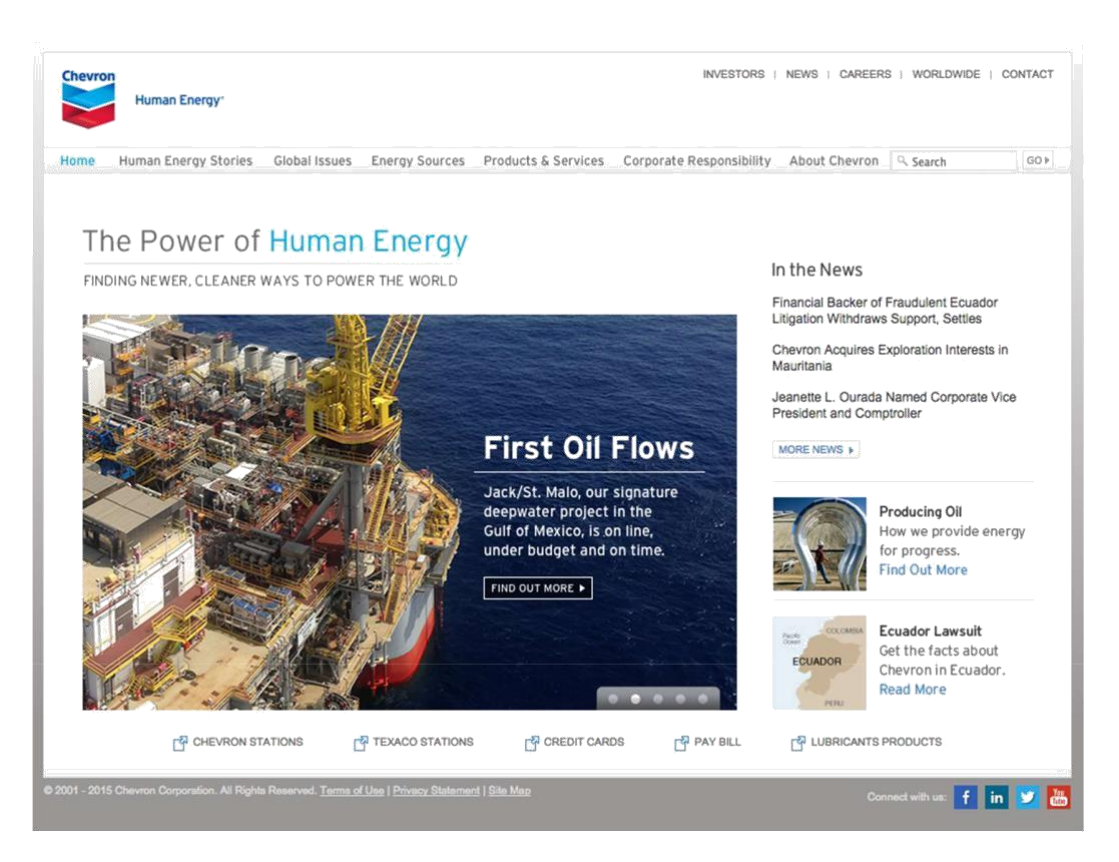

#### **B. Portal Berita**

**Website yang bertujuan sebagai portal berita biasanya memiliki sirkulasi konten yang sangat dinamis. Di laman depan website ini langsung terlihat kumpulan berita yang terkategorikan dan menu navigasi, sehingga memudahkan pengunjung untuk menentukan konten yang mereka cari.**

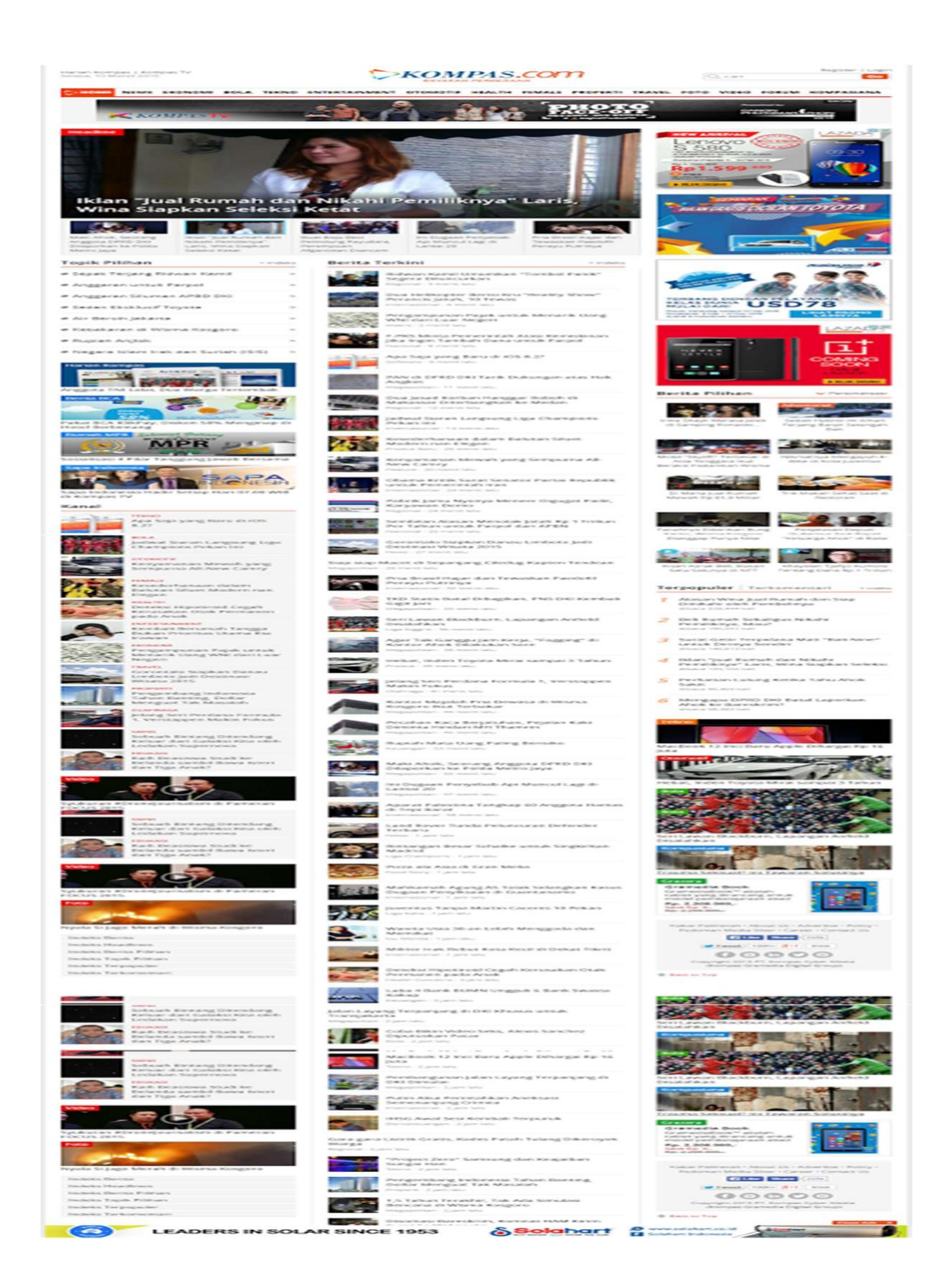

# **C. Commerce**

**Website e-commerce bertujuan untuk kepentingan komersial seperti menjual produk, baik produk hardware maupun software. Ciri paling jelas web tersebut adalah adanya galeri produk yang akan dijual serta proses pembayaran yang dapat langsung diproses secara online.**

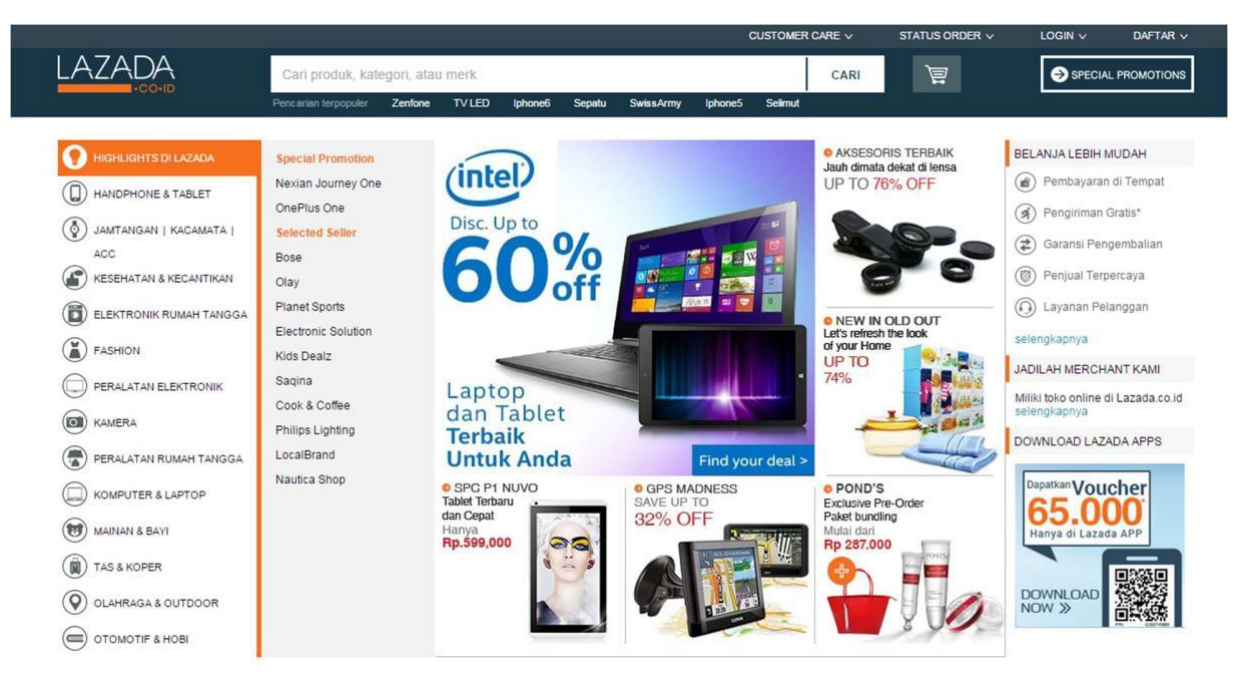

#### **D. Blog**

**Weblog atau biasa disebut blog merupakan website yang berisi tulisan (biasanya berbentuk tulisan naratif) yang disusun secara kronologis diurutkan dari artikel yang paling baru. Blog biasanya lebih bersifat pribadi yang diisi oleh seseorang. Karena konten utama dari blog adalah tulisan naratif tersebut, biasanya laman depan blog langsung berisi konten tersebut, dilengkapi dengan sidebar yang berisi arsip tulisan.**

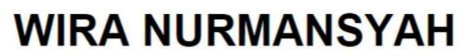

INDONESIA TRAVEL PHOTOGRAPHY BLOG

HOME ABOUT PORTFOLIO CONTACT INDEX TOP 100 ID TRAVEL BLOG

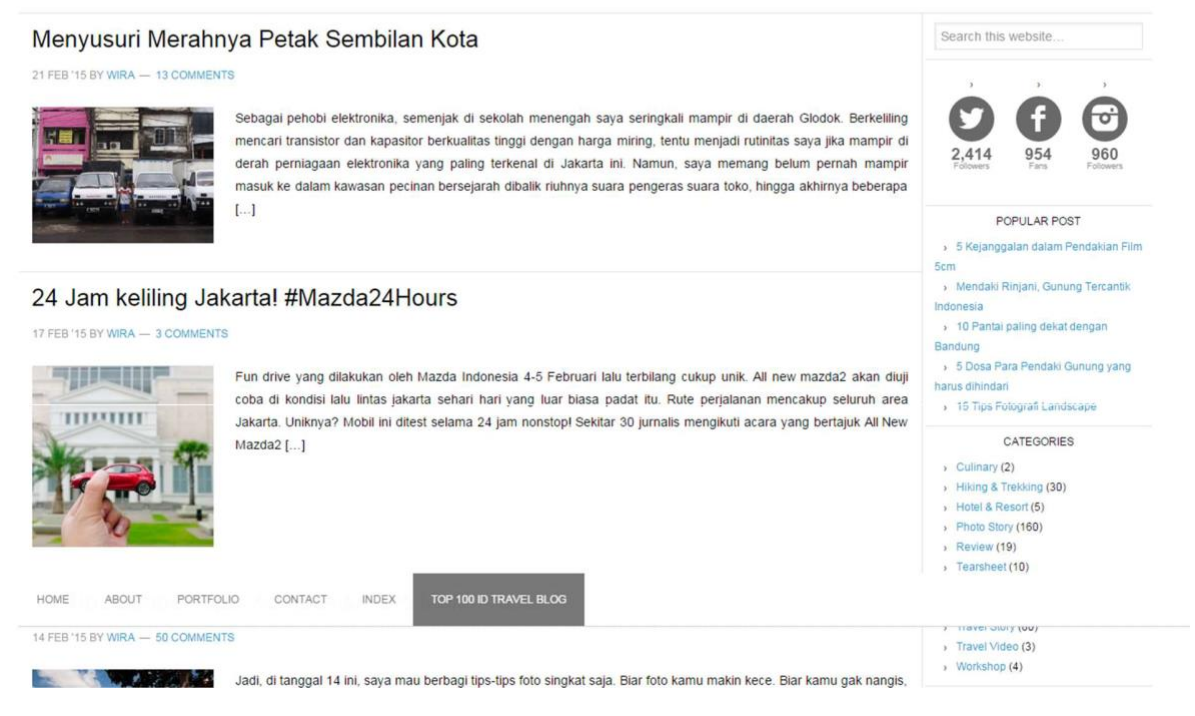

# **E. Aplikasi berbasis web**

**Website yang berupa aplikasi adalah website yang bertujuan khusus untuk mengolah data atau kebutuhan spesifik lainnya. Contoh dari aplikasi berbasis web adalah layanan email berbasis web, layanan kemahasiswaan, atau layanan registrasi.**

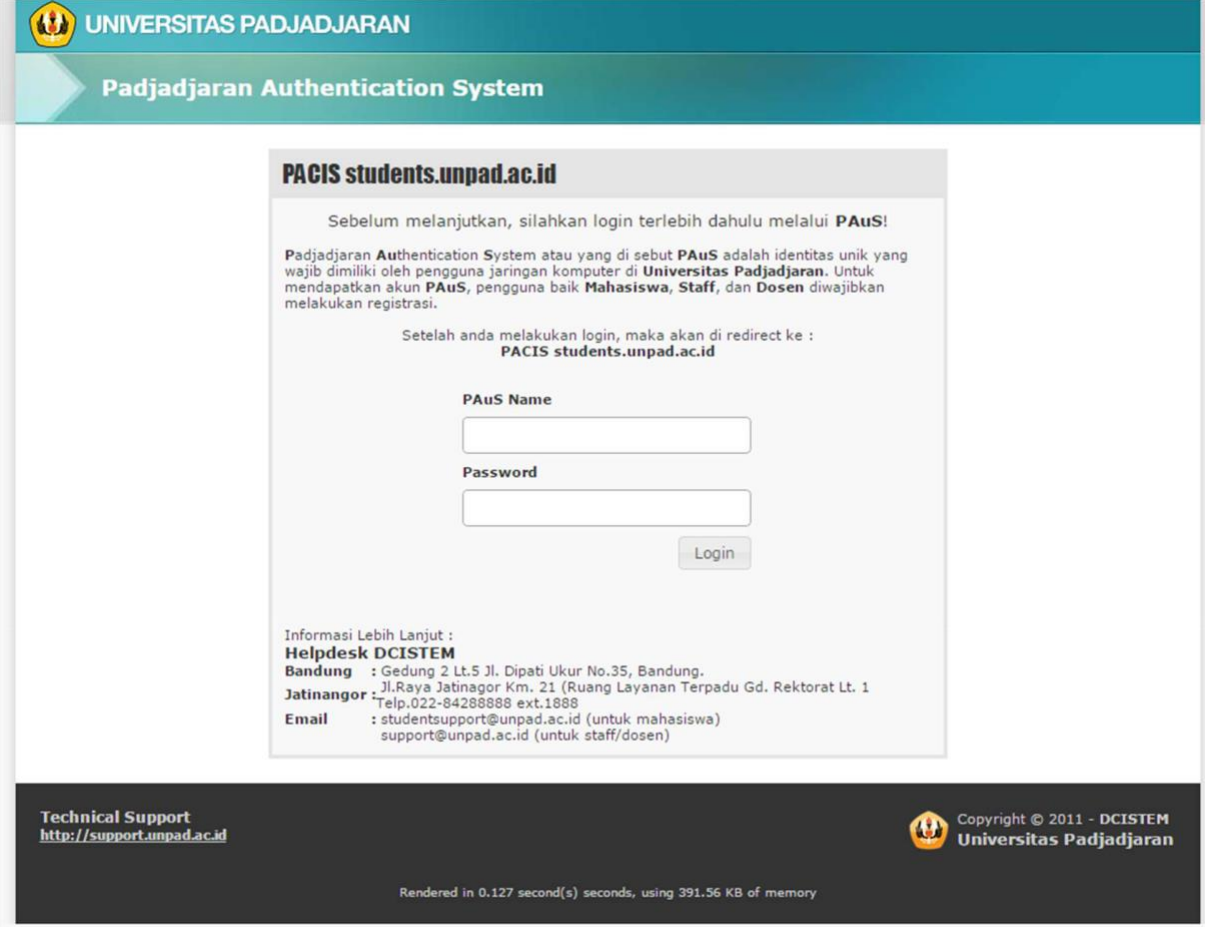

# **Pengembangan Website**

# **1. Hosting**

# **A. Local Hosting**

**Sebelum web dipublikasikan ke luar, sebaiknya dalam tahap awal web yang sedang dikembangkan tidak disimpan di server yang tersambung ke internet. Maka, solusinya adalah membuat komputer pribadi kita sebagai server lokal. Untuk dapat membuat komputer menjadi sebuah server lokal dibutuhkan aplikasi seperti XAMPP (untuk Windows) atau MAMP (untuk Mac).**

**Setelah proses instalasi XAMPP, jalankan dua service yang diperlukan sebuah website, yaitu service Apache dan MySQL. Apache merupakan aplikasi yang berjalan secara background (atau disebut juga service) di dalam sistem operasi sebagai server untuk keperluan local hosting, sedangkan MySQL adalah service yang berjalan untuk keperluan database.**

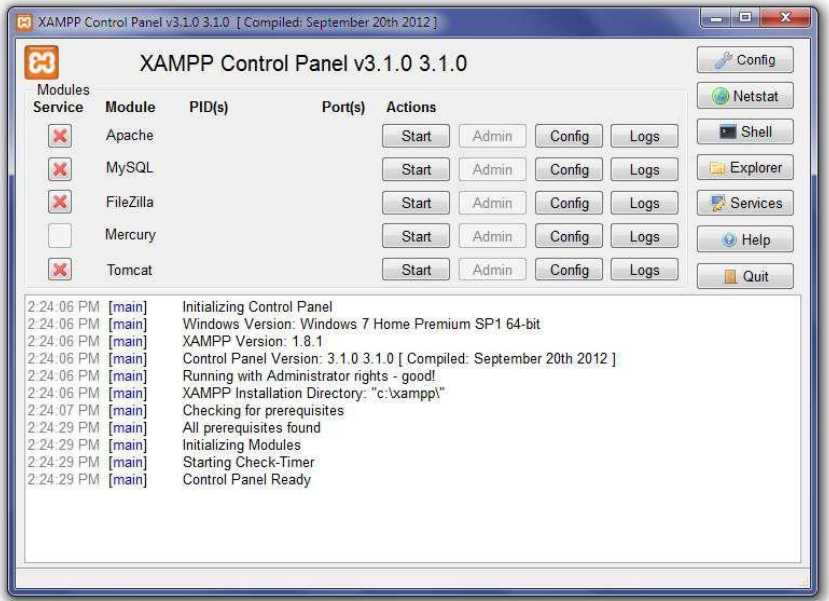

**Lokasi folder hosting ada di folder bernama 'htdocs', atau secara settingan instalasi default ada di c:\xampp\htdocs. Di folder itulah kita akan menyimpan file web.**

# **B. Web Hosting**

**Jika web yang berada di local hosting sudah siap dipublikasikan ke internet, file web yang ada di folder 'htdocs' dapat diunggah ke web hosting. Web hosting memanfaatkan sebuah server yang dapat diakses oleh seluruh dunia lewat Internet. Untuk dapat mengakses web**

**hosting, pengguna harus memiliki akses CPanel (laman konfigurasi server), akses FTP, dan akses database.**

**Untuk dapat mengakses web hosting, perlu aplikasi FTP client. FTP client yang paling umum dipakai adalah FileZilla.**

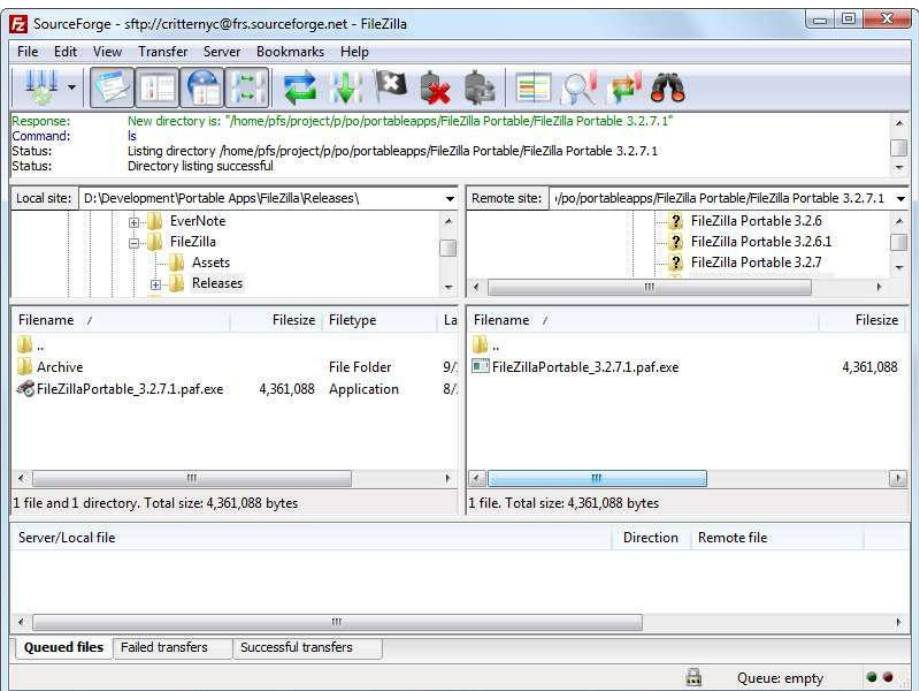

**Untuk menambahkan situs yang dikelola, pertama-tama tuju menu File > Site Manager. Setelah itu, pilih New Site karena kita akan membuat situs baru. Isikan host, username dan password FTP, kemudian pilih Connect. Apabila semua data tersebut diisi dengan benar, maka Anda akan berhasil masuk ke web server.**

**Terdapat dua windows di dalam tampilan utama FileZilla, yang pertama yaitu Local site di sebelah kiri dan Remote site di sebelah kanan. Window Local site menampilkan data yang terdapat di komputer yang sedang digunakan, sedangkan window Remote site menampilkan data yang ada pada server yang sedang terkoneksi. Untuk memindahkan file dari Local site ke Remote site, secara sederhana cukup drag and drop saja.**

# **2. Database**

**Database atau basis data merupakan kumpulan data yang terstruktur dan berrelasi yang disimpan di dalam sebuah komputer atau server. Dalam pembangunan website yang dinamis, tidak cukup hanya memanfaatkan laman web bertipe HTML saja. Diperlukan adanya implementasi database untuk menyimpan data yang akan diakses oleh laman web. Data**

**tersebut bisa berbagai macam, namun kebanyakan data yang disimpan di database merupakan data berbentuk string/teks.**

**Untuk membuat database di dalam sebuah hosting, biasanya server hosting telah menyediakan aplikasi untuk mengelola database bernama PHPMyAdmin. Aplikasi tersebut bisa diakses di http://[yourdomain]/phpmyadmin.**

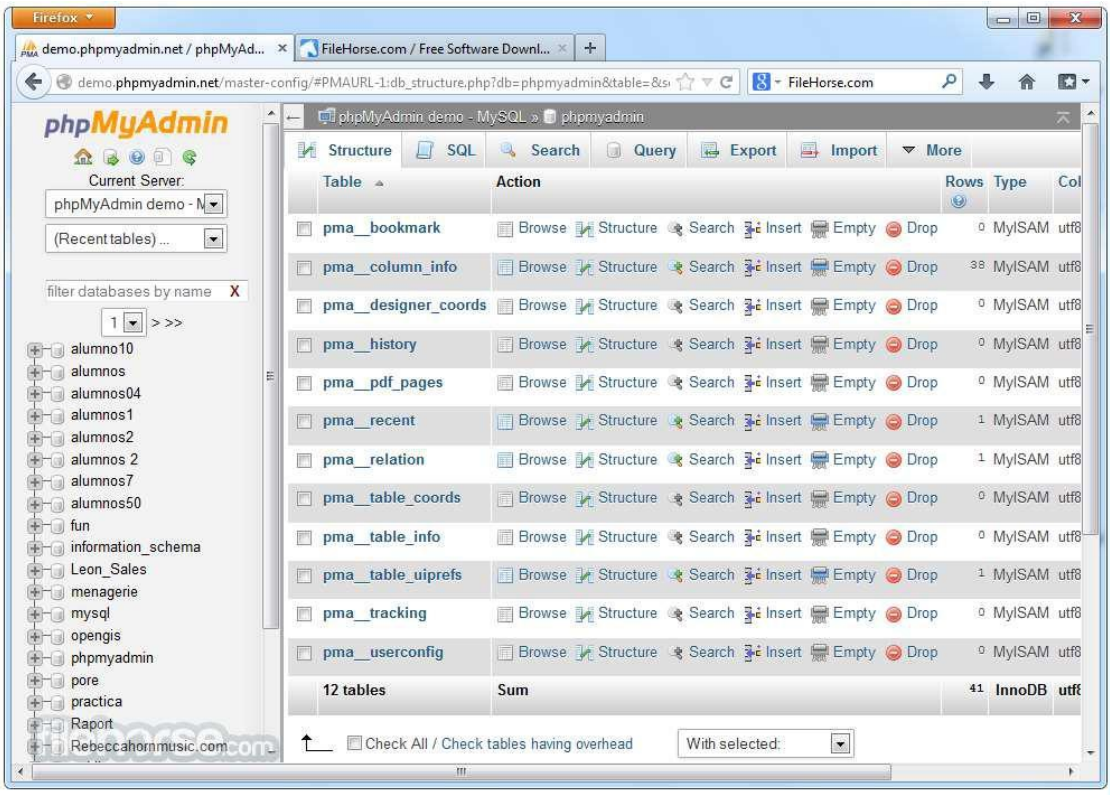

# **3. Elemen Dasar**

**Web A. Header**

**Header di dalam laman website sebenarnya merujuk kepada dua hal yang berbeda. Header yang pertama adalah header laman website (user interface) dan yang kedua adalah header dokumen web.**

**Header laman website merupakan bagian paling atas sebuah laman web yang berisi judul website, logo, dan navigasi. Dalam sebuah website, secara statis header selalu ada di tiap lamannya.**

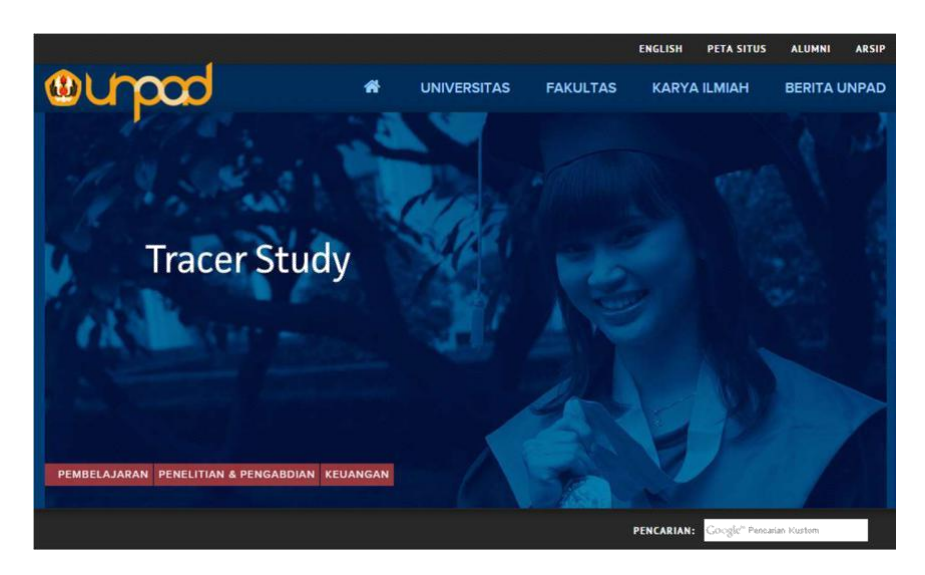

**Jika dilihat dari kode HTML-nya, beberapa metadata terletak di dalam bagian header dokumen <HEAD>, yaitu**

- **a. <title> Judul laman**
- **b. <meta name="description"> Rangkuman tentang isi dokumen**
- **c. <meta name="keyword"> Kata kunci yang ada dalam dokumen**
- **d. <meta charset="UTF-8"> Character Encoding Standard atau Character Set**
- **e. <link rel="stylesheet> Alamat dokumen stylesheet (CSS)**
- **f. <meta name="viewport"> Mengecek ukuran layar yang digunakan**

# **B. Content Section**

**Content section menampung isi utama dari laman yang dibuka. Misalnya, jika di laman awal (index) sebuah website, content section akan berisi daftar artikel yang tersedia di website tersebut. Akan tetapi, bila laman artikel/post yang dibuka, content section akan menampilkan isi dari sebuah artikel. Pada umumnya, content section berisi judul artikel, tanggal publikasi artikel, penulis artikel, isi artikel, kategori, dan kata kunci.**

#### BERITA UNPAD

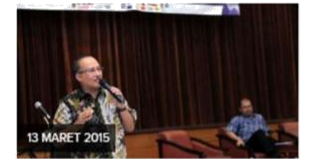

Pertumbuhan Sektor Agroindustri Belum Optimal

13 MARET 2015 Prof. Otong Suhara, "Sistem Perikanan Kita Belum Berkelanjutan"

13 MARET 2015 Teknologi Industri Pertanian<br>Unpad Inisiasi Kolaborasi Multiprodi dalam Temu UMKM-Akademisi

12 MARET 2015 **Unpad Ajak Mahasiswa<br>Rancang Program Bermanfaat<br>Melalui PHBD** 

 $\frac{1}{2} \sum_{i=1}^{n} \frac{1}{2} \sum_{j=1}^{n} \frac{1}{2} \sum_{j=1}^{n} \frac{1}{2} \sum_{j=1}^{n} \frac{1}{2} \sum_{j=1}^{n} \frac{1}{2} \sum_{j=1}^{n} \frac{1}{2} \sum_{j=1}^{n} \frac{1}{2} \sum_{j=1}^{n} \frac{1}{2} \sum_{j=1}^{n} \frac{1}{2} \sum_{j=1}^{n} \frac{1}{2} \sum_{j=1}^{n} \frac{1}{2} \sum_{j=1}^{n} \frac{1}{2} \sum_{j=1}^{n$ Pertumbuhan Sektor Agroindustri Belum Optimal dacid, 13/03/2015) Sebagai<br>nux Nemes anokalsonimus stri menjadi pister<br>H Ascari Economi

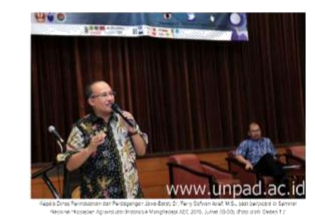

"Kita punya banyak potensi bahan baku, tinggal didorong oleh knowedy<br>bisa berkang dongan produk luar," iyor Kipasis Dinas Penindustnan dan<br>Jawa Blasit, Dr. Ferry Solwan Arlet, M.Bi., saat berbicara dalam Sentasy<br>"Kosiapan римант наригионалн полотина мянгализира имел. 4010. илим (1800)<br>Инонала Departement Falsuk durch Management of R2 Ini digitar of thi Himpuns<br>Инонала Departement Falsuk durch Management Industri Pertusian Falsukins Falsu<br>И .<br>Hadikan Provinsi Jawa Barat yang memiliki potensi geografi dan mulkot<br>Hadi geografi dimena terdapat kekayaan alam yang melimpan sekalipus.<br>sentra produksi. Namun, sektor ini laelum dikonipangkan secara penuh.

# **C. Sidebar**

**Sidebar adalah kolom sekunder yang ada di laman web selain kolom konten utama. Biasanya posisi sidebar ada di samping content section. Dalam sebuah laman web, sidebar bisa berada satu hingga dua, bisa di kedua sisi atau salah satu sisi. Di dalam sidebar kita bisa melihat menu navigasi atau fitur lain seperti tautan, artikel terbaru, atau teks biasa.**

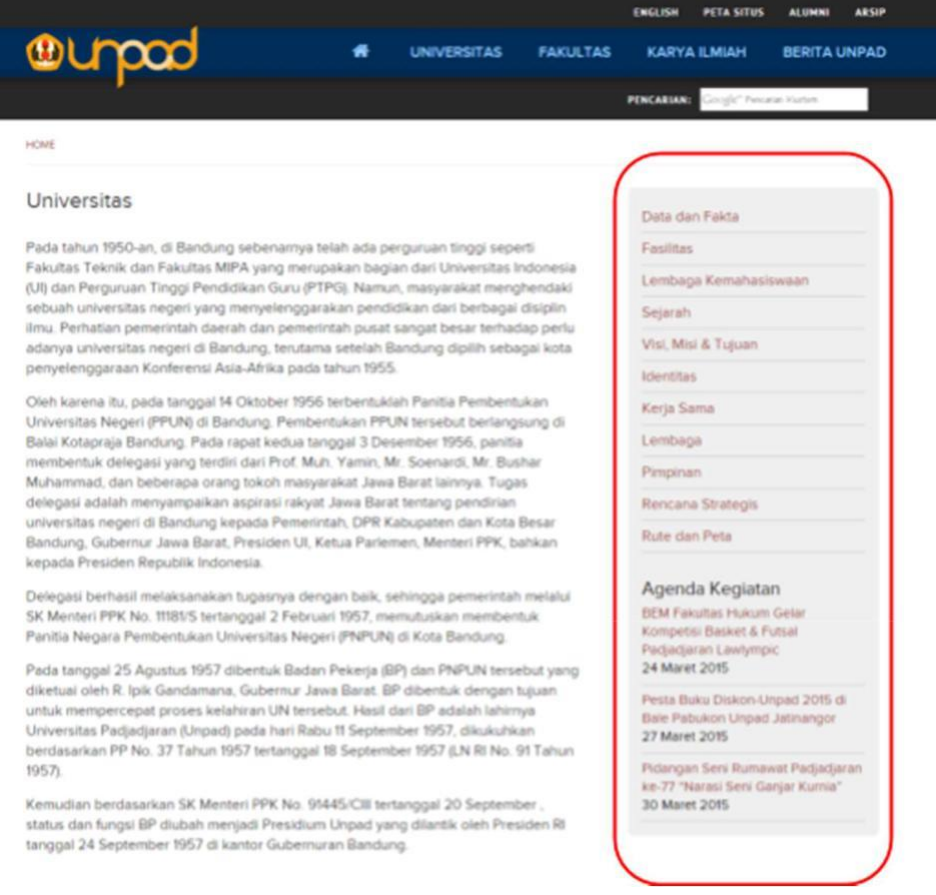

# **D. Footer**

**Footer adalah bagian akhir dari laman web dan terletak di paling bawah. Sama halnya seperti header, footer bersifat statis; setiap laman memiliki footer yang sama. Hal-hal umum yang ada di dalam footer adalah keterangan hak cipta dan alamat organisasi.**

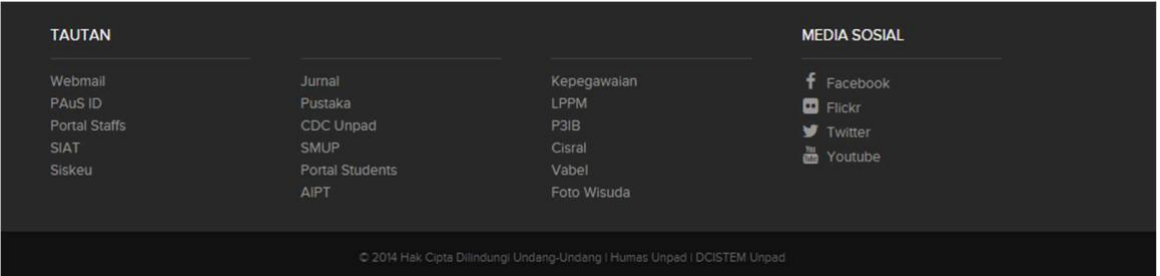

# **4. Bahasa Pemrograman Web**

**A. Hyper Text Markup Language (HTML)**

**HTML adalah sebuah bahasa markup standar yang digunakan untuk membuat laman web. HTML berisi elemen-elemen yang berbentuk tags ditutupi oleh tanda kurung siku-siku. Umumnya tag tersebut berpasangan, seperti <h1> dan </h1>, namun ada juga yang tidak berpasangan, seperti <img>.**

**Struktur standar sebuah laman web dapat dijabarkan seperti di bawah ini:**

**<html>**

**<head>**

```
<title>Judul Laman</title>
```
**</head>**

**<body>**

```
<h1>Heading 1</h1>
```

```
<p>Paragraf</p>
```
**</body>**

**</html>**

**Hingga kini, perkembangan HTML sudah mencapai HTML5. Beberapa fitur penting yang terdapat dalam HTML5 adalah adanya dukungan untuk pemutar video dan audio.**

**B. PHP**

**PHP merupakan bahasa pemrograman server-side yang digunakan untuk pengembangan aplikasi web. PHP biasanya digunakan bersama-sama dengan HTML. Untuk menjalankan PHP, sebuah server harus dipasang sebuah PHP Interpreter.**

**Contoh skrip PHP:**

**<html>**

**<head>**

**<title>PHP Test</title>**

**</head>**

**<body>**

**<?php echo '<p>Hello World</p>'; ?>**

**</body>**

**</html>**

**C. Javascript**

**Javascript merupakan bahasa pemrograman client-side yang diproses di peramban. Javascript dapat berinteraksi langsung dengan pengguna, mengendalikan peramban, hingga mengubah dokumen yang tampil di peramban.**

**Contoh Javascript:**

**<script type="text/javascript">**

**alert("Hello World!");**

**</script>**

#### **5. Perlengkapan untuk Pembuatan Website**

**Perlengkapan esensial untuk membuat sebuah website sebenarnya cukup editor teks dan pengolah grafis. Namun dalam perkembangannya, beberapa aplikasi dilengkapi dengan fitur** **tambahan, seperti fitur untuk melihat hasil coding seperti yang ada di dalam aplikasi Dreamweaver.**

**Beberapa editor teks yang umum digunakan di antaranya:**

- **g. Sublime Text**
- **h. Notepad++**
- **i. PHP Edit**

**Sedangkan pengolah grafis yang umum digunakan di antaranya:**

- **a. Adobe Photoshop**
- **b. Adobe Illustrator**
- **c. Corel Draw**
- **d. GIMP**

# **6. Pemilihan CMS**

**Content Management System atau yang biasa disingkat CMS adalah program website yang menginjinkan pengguna untuk mempublikasikan, mengedit dan memodifikasi content website dan dapat mengatur maintenance dari pusat antar muka sebuah website. Biasanya CMS ini digunakan dalam tipe content website portal, blog, shop, dan jenis tipe content lainnya.**

**Ada banyak CMS script yang digunakan dalam membuat suatu website. Namun dalam memilih sebuah CMS terdapat beberapa hal yang harus diperhatikan seperti:**

**Apakah CMS yang akan digunakan sesuai dengan kebutuhan**

**Apa yang Anda harapkan dari website yang Anda buat? Hanya untuk menulis saja atau dibutuhkan pula kolom widget yang beragam. Apakah CMS tersebut cocok untuk news portal, blogging, atau online shopping.**

**Apakah web hosting yang akan digunakan mendukung CMS tersebut**

**Perlu diperhatikan apakah web hosting yang Anda gunakan mendukung database MySQL? Apakah versi PHP yang digunakan memenuhi CMS script yang Anda gunakan? Apakah Gd-Library mendukung image manipulation, dan lain-lain.**

**Apakah CMS yang akan digunakan sesuai dengan koneksi internet Anda**

**Jika Anda menggunakan CMS yang memiliki banyak fasilitas (menggunakan Ajax sehingga lebih mirip dengan aplikasi desktop) sehingga waktu loadingnya lama. Perlu diperhatikan apakah koneksi internet Anda mampu mengakses website tersebut secara maksimal.**

# **Apakah CMS yang akan digunakan mendukung SEF (Search Engine Friendly)**

**SEF ini sangat dibutuhkan agar situs pencarian seperti google mengindeks website Anda.**

# **Apakah CMS yang akan digunakan mendukung RSS (Rich Site Summary)**

**Saat ini RSS sudah menjadi menu wajib, tidak hanya di kalangan website populer tapi juga di kalangan website blog. Umumnya RSS digunakan secara luas untuk menyebar ringkasan tulisan terbaru, kadang-kadang juga menyertakan artikel lengkap dan bahkan gambar dan suara.**

# **Apakah CMS yang akan digunakan mendukung pembagian kategori**

**Agar pengunjung website Anda mudah membaca isi website yang Anda buat, lebih mudah jika membaca tulisan yang dikategorikan dengan baik daripada tercamput menjadi satu.**

# **Apakah CMS yang akan digunakan mendukung sitemap dan Google sitemap**

**Sitemap sebenarnya mempermudah pengunjung untuk menelusuri website Anda, akan tetapi sitemap ini juga mempermudah google bot dalam mengindeks website Anda. Apabila CMS kita mendukung Google sitemap, maka hal tersebut akan sangat membantu.**

**Berikut review dari beberapa CMS yang sangat populer digunakan seperti Wordpress, Joomla, dan Drupal.**

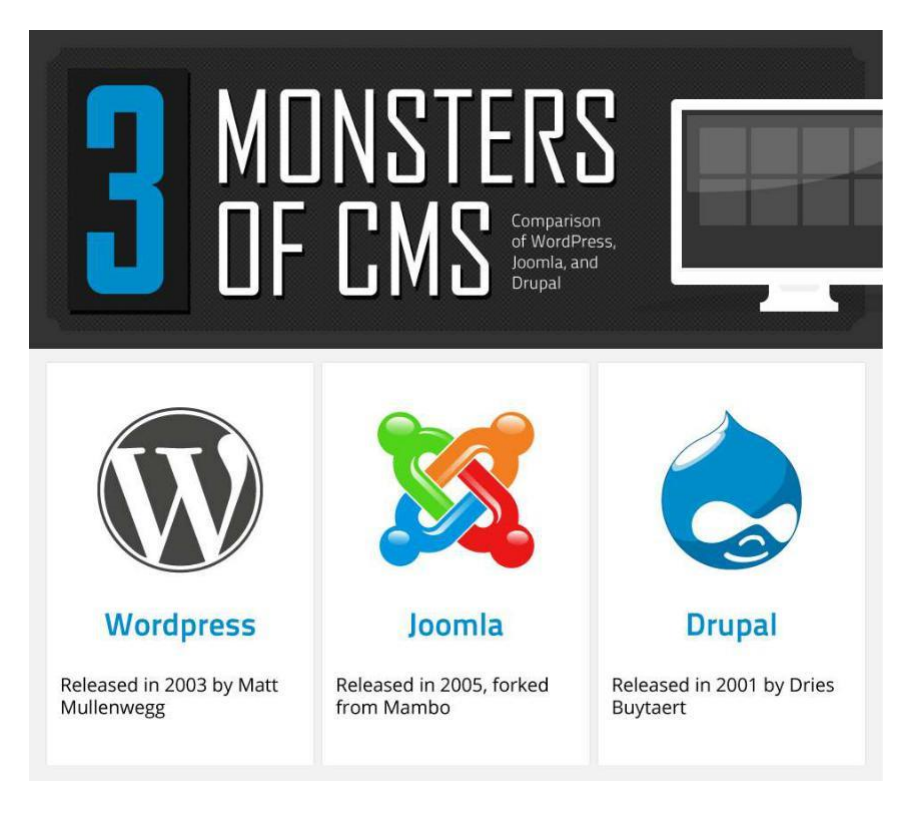

**a. Wordpress**

**Website: http://www.wordpress.org Popularitas: 140 juta pengguna Biaya: Gratis Tema gratis yang tersedia: 2.000+ Plugin gratis yang tersedia: 27.000+ One click installation availibility: Ya SEF: Ya Waktu yang dibutuhkan untuk instalasi manual: 5 menit Cocok digunakan untuk: blogs, corporate websites, small-medium sized websites Website populer yang menggunakan Wordpress: forbes, CNN, Sony**

**b. Joomla**

**Website: http://www.joomla.org Popularitas: 30 juta pengguna Biaya: Gratis Tema gratis yang tersedia: 900+ Plugin gratis yang tersedia: 7.000+ One click installation availibility: Ya SEF: Ya Waktu yang dibutuhkan untuk instalasi manual: 10 menit Cocok digunakan untuk: e-commerce, social network sites Website populer yang menggunakan Joomla: Harvard University, The Hill**

**c. Drupal**

**Website: http://www.drupal.org Popularitas: 15 juta pengguna Biaya: Gratis Tema gratis yang tersedia: 1.800+ Plugin gratis yang tersedia: 24.000+ One click installation availibility: Ya SEF: Ya Waktu yang dibutuhkan untuk instalasi manual: 10 menit Cocok digunakan untuk: one size fits all website populer yang menggunakan Drupal: Linux, The White House** 

**Washington, Warner Bros**

# **7. Instalasi WordPress**

**Berikut adalah langkah-langkah untuk instalasi WordPress di web hosting**

- **1. Unduh file instalasi WordPress terbaru di http://wordpress.org.**
- **2. Ekstrak file zip yang telah diunduh.**
- **3. Unggah file yang telah diekstrak ke web hosting.**
	- **a. Jika Anda ingin WordPress dipasang di root domain (misalnya http://yourdomain.com), maka upload ke direktori root web hosting.**
	- **b. Jika Anda ingin WordPress dipasang di direktori lain (misalnya http://yourdomain.com/blog), maka upload ke direktori 'blog' tersebut.**
- **4. Buat database untuk keperluan web melalui PHPMyAdmin. Dalam contoh ini misalnya nama database yang kita buat adalah 'basisdata\_cms' dengan nama user 'webuserdb1' dan password 'webpassdb1'**
- **5. Untuk menjalankan instalasi WordPress, akses URL webnya menggunakan peramban. URL tersebut adalah URL tempat Anda mengunggah file WordPress. Jika berhasil, seharusnya web menampilkan tampilan seperti ini:**

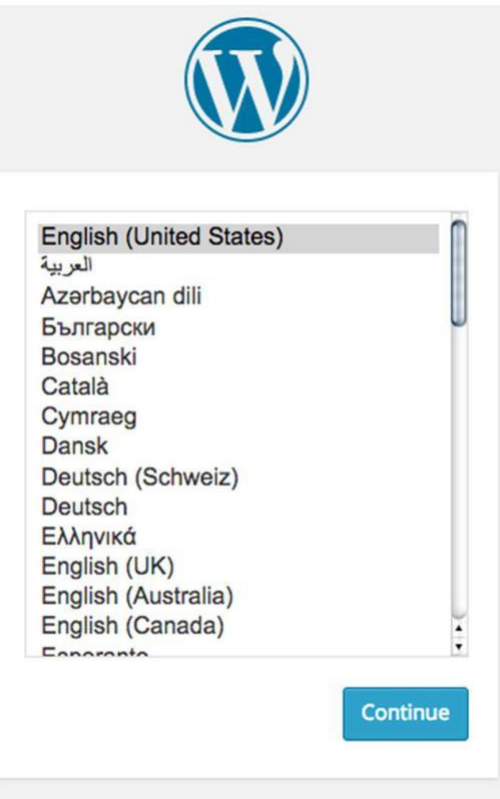

**Pilih bahasa yang akan dipakai kemudian tekan 'Continue'**

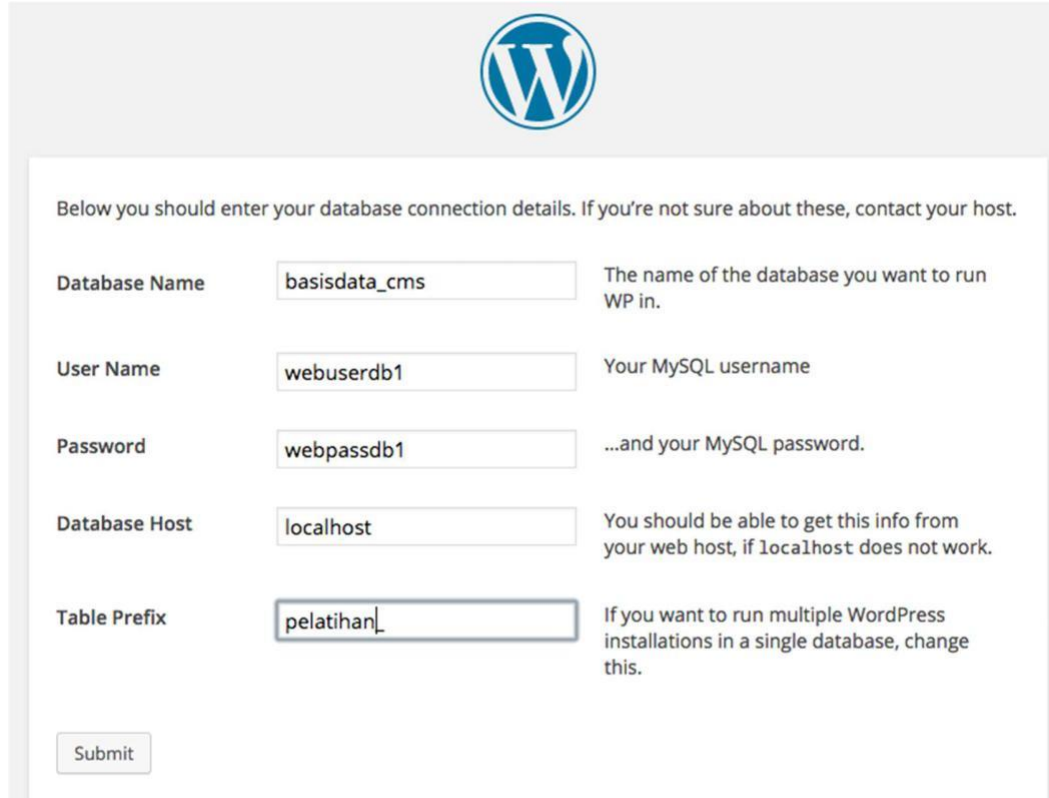

**6. Isi keterangan koneksi database sesuai dengan yang telah dibuat.**

**7. Apabila berhasil terkoneksi dengan database, maka akan keluar tampilan seperti ini:**

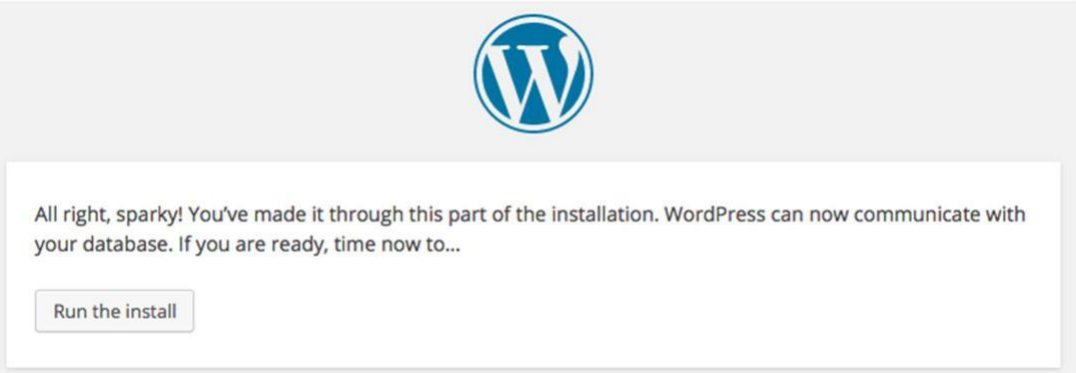

# **8. Isi keterangan umum website, kemudian 'Install WordPress'**

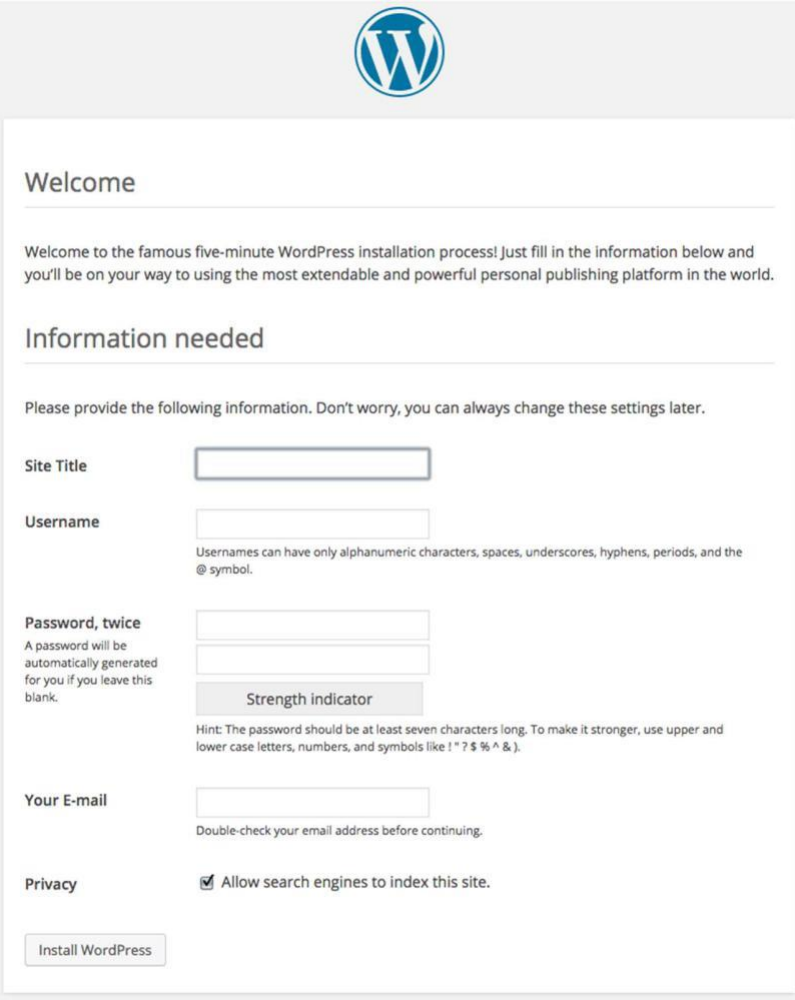

**9. Setelah proses instalasi selesai, login menggunakan akun yang tadi didaftarkan.**

# **Pengelolaan dan Perawatan Website**

**Tahap berikut setelah pembuatan adalah pengelolaan dan perawatan website. Perlu diketahui bahwa pengelolaan dan perawatan merupakan proses paling sulit dan paling panjang, karena melibatkan banyak orang dan kemampuan.**

**1. Manajemen Konten**

**Dalam sebuah website, apalagi sebuah portal berita, perlu adanya manajemen konten yang baik. Tujuan dari manajemen tersebut adalah agar konten mudah dicari dengan menggunakan perangkat navigasi website dan terstruktur dengan rapi.**

**A. Penentuan Penggunaan Post dan Page**

**Dalam WordPress, konten dapat dibagi ke dalam dua bentuk: Post dan Page. Post adalah konten yang bersifat dinamis dan selalu diperbarui dengan cepat, misalnya konten berita. Post bersifat kronologis (terikat dengan waktu) karena sifat keterbaruannya.**

**Sedangkan Page adalah konten yang tidak terikat oleh waktu, maka disebut juga konten statis. Page tidak memiliki kategori atau pun tag. Namun, Page dapat memiliki sub page. Berikut adalah contoh struktur laman web:**

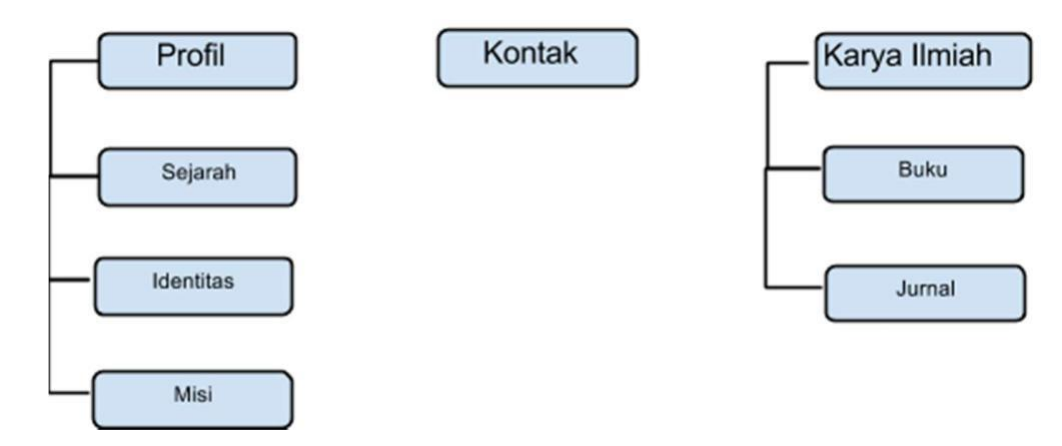

# **B. Kategorisasi**

**Untuk mengelola kontent Post, gunakanlah sistem kategori. Kategorisasi berguna untuk mengelompokkan beberapa Post atau memberi tahu tentang apa Post tersebut kepada pembaca. Post dapat dimasukkan ke dalam sebuah (atau beberapa) kategori dan subkategori. Daftar kategori dapat diletakkan di menu navigasi dan sidebar.**

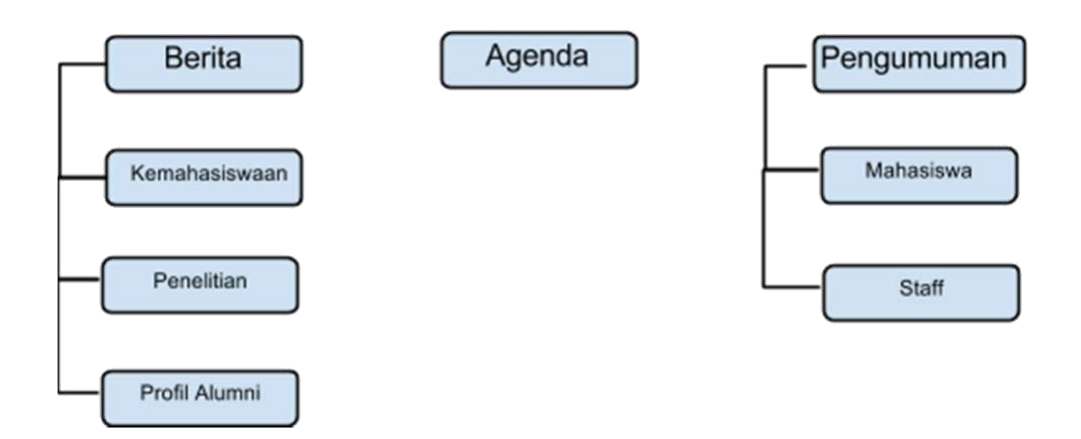

# **C. Tag**

**Tag adalah kata kunci yang ada di dalam konten. Penggunaan tag mirip fungsi kata kunci yang ada dalam abstrak karya tulis. Tag berfungsi agar pencarian konten berbasis kata kunci lebih mudah digunakan. Tag pun bersifat SEO friendly, yang berarti kata kunci yang ada di artikel akan menjadi kata kunci yang digunakan oleh mesin pencari juga.**

# **2. Manajemen Pengelola**

**Pengelolaan website membutuhkan beberapa orang yang terbagi dalam minimal tiga posisi utama, yaitu Web Designer, Administrator, dan Content Editor.**

**Web Designer bertugas untuk merancang visualisasi website dan biasanya merangkap sebagai desainer grafis untuk konten. Administrator bertugas untuk mengurus hosting dan keperluan administrasi** 

**web seperti penambahan user dan penambahan fitur.**

**Content Editor bertugas untuk mengelola konten.**

**Di dalam situs yang memiliki sirkulasi konten yang sangat dinamis, tugas Content Editor terbagi lagi ke dalam beberapa bagian, yaitu:**

- **a. Editor: seseorang yang berwenang untuk mempublikasikan dan mengatur artikel-artikel termasuk artikel yang ditulis oleh user lain.**
- **b. Author: seseorang yang dapat mempublikasikan dan mengatur artikel yang dia tulis sendiri.**
- **c. Contributor: seseorang yang dapat menulis dan mengatur tulisannya sendiri namun tidak sampai mempublikasikannya (hanya sampai tahap draft).**

**Level-level pengelola Administrator dan Content Editor dapat diatur di dalam WordPress dengan mengakses Dashboard > Users.**

# **3. Plugin**

**Plugin merupakan aplikasi tambahan yang dapat dipasangkan di WordPress. Kebanyakan plugin dikembangkan oleh pengembang third-party. Alasan mengapa diperlukan plugin adalah karena fitur awal yang disediakan oleh WordPress tidak mencukupi kebutuhan dan permintaan user.**

**Berikut adalah beberapa plugin esensial yang biasanya diperlukan dalam sebuah website.**

#### **A. Statistik Situs**

**Sebuah website membutuhkan statistik situs untuk memberikan laporan tentang seberapa banyak website. Umumnya plugin statistik juga memberikan laporan tentang artikel mana saja yang paling banyak dikunjungi, berapa pengunjung perhari, perbulan, atau pertahun. Plugin yang sering digunakan adalah JetPack dan Site Stats. Google Analytics pun dapat digunakan, namun bukan sebagai plugin WordPress.**

#### **B. Keamanan**

**Sebagai CMS yang paling banyak digunakan di seluruh dunia, WordPress sangat rentan dengan serangan hacker dan spam. Beberapa metode yang dapat digunakan sebagai langkah pengamanan adalah mematikan form komentar (apabila sebenarnya tidak terlalu diperlukan). Selain itu, dapat juga menggunakan CAPTCHA untuk mengecek apakah yang memberi komentar itu seseorang atau sebuah bot. Alternatif lainnya adalah menggunakan sistem komentar yang disediakan oleh pihak third-party seperti Disqus yang akan dijelaskan di bagian selanjutnya.**

**Serangan lazim yang sering terjadi selain spam adalah script injection. Celah script injection terbuka salah satunya karena penggunaan template atau plugin bajakan atau yang out of date. Untuk mengecek apakah sebuah website terkena script injection, gunakan plugin Wordfence yang dapat memindai setiap file yang ada di web.**

#### **4. Tema**

**Visualisasi dari apa yang kita lihat di dalam laman depan web kita dihasilkan dari tema yang kita terapkan di dalam WordPress. Tema WordPress mengatur tampilan antarmuka, layout, sekaligus fitur apa yang dapat digunakan, karena sebagian tema memiliki fitur yang tertempel. Beberapa hal yang perlu dipertimbangkan dalam pemilihan tema akan dijelaskan di bawah ini.**

#### **A. Warna**

**Warna sangat berhubungan dengan identitas yang direpresentasikan lewat web. Beberapa aspek yang perlu diperhatikan saat pemilihan warna adalah:** **Complementation: bagaimana kecocokan antara tiap satu warna dengan warna yang lain**

**Contrast: tingkat kontras (perbedaan warna) yang tepat akan membantu kemudahan membaca (readability), terutama perbedaan warna latar belakang dengan teks. Vibrancy: Tingkat kecerahan dan kekuataan warna berpengaruh kepada rasa apa yang ingin ditawarkan ketika membuka laman web. Warna cerah dan kontras menunjukkan semangat dan biasanya digunakan di dalam website yang memuat berita tentang remaja. Sedangkan warna-warna yang kurang kontras biasa digunakan oleh web korporat.**

**Beberapa industri menyediakan skema warna yang telah dbuat oleh para desainer, antara lain layanan Adobe Kuler dan Colourlovers.com.**

**B. Layout**

**Layout standar sebuah web berisi header, content section, siderbar, dan footer. Beberapa aspek yang perlu diperhatikan dalam memilih layout adalah:**

**Berapa kolom yang dibutuh, apakah dua kolom (content-sidebar) atau tiga kolom (sidebar-content-sidebar) atau bukan di antaranya.**

**Layout yang memiliki lebar mengikuti layar (fluid) atau yang memiliki lebar yang tetap (fixed).**

**Dukungan responsive layout, yaitu layout yang mengikuti besar layar, apakah layar desktop, mobile, atau tab.**

**C. Huruf**

**Huruf pun membawa feel tertentu; apakah ingin formal seperti Times atau ingin yang lebih minimalis seperti Open Sans atau Helvetica. Huruf sangat berdampak besar terhadap user experience, karena konten utama sebuah website tentunya adalah artikel.Yang perlu diperhatikan ketika memilih huruf adalah:**

**Tingkat keterbacaan (readability), karena ada beberapa jenis huruf yang sulit untuk dibaca.**

**Spacing, baik itu antar huruf maupun antar baris.**

**Ukuran huruf, harus memiliki perbedaan antara Heading 1, Heading 2, Paragraf, Quote, Emphasize, dan lainnya.**

**Penggunaan layanan online web font. Karena tidak semua komputer memiliki font yang harus digunakan di laman web, maka alternatifnya adalah menggunakan layanan webfont seperti Google Web Font dan TypeKit.**

# **5. Backup Website**

**Alasan website harus dibackup?**

**Ada 5 asalan mengapa website Anda harus dibackup:**

**1. Membackup website bukan merupakan tanggung jawab web hosting**

**Beberapa layanan web hosting tidak sepenuhnya melayani backup website, biasanya untuk mendapatkan layanan backup website Anda harus menambah sejumlah fee pada web hosting yang Anda gunakan.**

**2. Menyimpan website Anda di localhost belum cukup!**

**Jika Anda terbiasa menggunakan mengembangkan website di localhost, Anda mungkin berpikir hal tersebut sudah cukup. Namun seiring berjalannya waktu, websitenya yang Anda publish di web server akan terdapat perubahan. Hal ini yang membuat Anda harus membackup tidak hanya file script website tapi juga isi konten website Anda.**

**3. Siap bereaksi dengan cepat**

**Bayangkan jika website Anda yang usianya sudah panjang, memiliki kualitas SEO yang baik, pendapatan yang terus mengalir tiba-tiba terkena hack, sedangkan Anda tidak memiliki backup-an website? Tentu hal tersebut akan sangat merugikan Anda.**

**4. Membuat pemilik website merasa tenang**

**Seperti pada alasan sebelumnya, jika Anda sudah membackup website Anda tidak perlu lagi mencemaskan website Anda yang terkena hack. Jika hal tersebut terjadi Anda hanya perlu merestore data website yang sudah Anda backup.**

**5. Melindungi website Anda dari serangan virus**

**Beberapa layanan web hosting sudah memiliki antivirus yang siap melakukan scanner terhadap website client. Namun tidak semua web host melakukan scanner terhadap virus dan malware secara proaktif. Oleh karena itu, sebaiknya anda membackup website agar terhindar dari virus dan malware.**

# **6. Tips**

**Berikut adalah tips-tips yang dapat digunakan dalam memaksimalkan kinerja website Anda**

**A. Format Postingan Website yang Baik**

**Format postingan merupakan isu penting dalam desain website. Hal ini menyangkut aspek scannability dan readability. Bagaimana format postingan website yang baik? Salah satunya adalah menggunakan rata kiri (text align left)!**

**Perhatikan tampilan postingan website Anda. Apakah tampilan teksnya rata kiri ataukah rata kiri-kanan (justify)? Jika rata kiri-kanan (justify), sehingga tampilannya seperti format teks tulisan di koran, buku, atau surat resmi, itu artinya website Anda menganut 'aliran resmi-formal' dan 'kaku'.**

**Tampilan posting rata kiri-kanan alias full-justified tidak lazim. Selain membuat kaku, memperlambat user untuk membacanya, tampilan teks justify ini juga akan tampak buruk jika ada di kolom sempit.**

**Sebaliknya, tampilan posting atau teks rata kiri (align-left), akan lebih mudah dibaca, lebih enak dilihat (dipindai/scanned), dan ini artinya memenuhi aspek 'readability naskah online'.**

**B. Rata Kiri (Text Align Left) atau Rata Kanan Kiri (Justify)**

**Faktor Readable & Scannable merupakan masalah penting, terkait kenyamanan user/pengunjung, juga terkait UX (User Experience) dalam membaca tulisan (teks) di situs website.**

**Ada tiga alasan utama mengapa naskah posting (tulisan) di website harus rata kiri (align left), bukan rata kiri-kanan (justify, justified).**

**1. This makes it easier to read.**

**Naskah rata kiri lebih mudah dibaca. Lebih nyaman di mata. Lebih mengesankan rileks, santai, dan tidak kaku!**

**2. Justified Alignment is actually non-standard for the web.**

**Rata kiri-kanan (justify) bukan standar website. Ia standar surat-menyurat, tulisan 'serius' (skripsi atau karya ilmiah).**

# **3. Bawaannya Rileks!**

**Rata kiri-kanan (justify) menunjukkan formal, kaku, tidak rileks. Rata kiri (align left) akan menyisakan 'ruang putih' (white space) lebih banyak untuk 'istirahat mata'.**

**Selain itu, justify biasanya memunculkan jarak antar kata yang tidak kompak alias acak-acakan. Lihat contohnya berikut ini. Rata kiri lebih enak dibaca (readable) alias dipindai (scannable).**

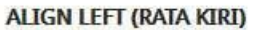

**JUSTIFY (RATA KIRI-KANAN)** 

In publishing and graphic design, lorem ipsum is a filler text commonly used to demonstrate the graphic elements of a document or visual presentation.

Replacing meaningful content that could be distracting with placeholder text may allow viewers to focus on graphic aspects such as font, typography, and page layout.

The lorem ipsum text is typically a scrambled section of De finibus bonorum et malorum, a 1st-century BC Latin text by Cicero, with words altered, added, and removed such that it is nonsensical, improper Latin.

In publishing and graphic design, lorem ipsum is a filler text commonly used to demonstrate the graphic elements of a document or visual presentation. Replacing meaningful content that could be distracting with placeholder text may allow viewers to focus on graphic aspects such as font, typography, and page layout.

The lorem ipsum text is typically a scrambled section of De finibus bonorum et malorum, a 1st-century BC Latin text by Cicero, with words altered, added, and removed such that it is nonsensical, improper Latin.

# **C. Disqus Sebagai Alternatif Kolom**

# **Komentar Apa itu Disqus?**

**Disqus merupakan layanan sistem komentar berjaringan di dunia maya, banyak dari berbagai situs populer yang mengintegrasikan dengan disqus dengan tujuan untuk mendukung diskusi dengan pengguna di dunia maya.**

**Dari segi fasilitas dapat dikatakan sangat lengkap dan mudah untuk digunakan, tidak heran berbagai situs populer menganggap diskusi melalui dunia maya juga harus diperhitungkan karena media tersebut dapat dikatakan sangat interaktif internet muncul untuk menawarkan komunikasi satu arah.**

**Berikut alasan mengapa Disqus dapat menjadi salah satu alternatif layanan komentar yang dapat Anda terapkan di website yang Anda kelola:**

- **1. Anda bisa menyesusaikan model komentar berjalur (threaded comment) atau yang tipe rata (flat) dengan tetap menyertakan alur diskusi dengan rapi. Bahkan bisa memaksa mesin blog yang tidak mendukung galur komentar untuk menampilkan komentar bergalur.**
- **2. Meningkatkan interaksi sosial antara pemberi tanggapan, karena tidak menutup diri komunikasi antara penulis dan pengunjung saja.**
- **3. Dapat memberikan tanggapan dengan menggunakan akun jejaring sosial seperti facebook, twitter, yahoo dan OpenID. Jadi tidak hanya narablog yang bisa berinteraksi dengan membuka potensi jejaring sosial yang dimiliki seorang pengguna internet.**
- **4. Atau hanya memberi tanggapan sebagai tamu, masukkan nama & surel, maka itu sudah cukup. Namun jika Anda memiliki blog/website, bisa tambahkan sebagai kolom isian pilihan (optional) – tidak ditampilkan secara langsung.**
- **5. Anda bisa menemukan, di mana saja seseorang meninggalkan tanggapan, termasuk blog yang lainnya. Sehingga menemukan topik-topik yang mungkin Anda dan orang tersebut memiliki kemiripan untuk didiskusikan (similar interest).**
- **6. Bagi pemilik profil disqus, Anda bisa melanjutkan komunikasi, bertukar tanggapan, hanya melalui surel. Sehingga tidak perlu mengunjungi blog & tulisan terkait lagi, percakapan bisa berlanjut seperti balas membalas surat, namun tetap terdokumentasi dengan baik di blog tersebut sebagai tanggapan yang saling bersahutan. Tentu saja ini berarti pemilik blog juga tidak perlu bulak-balik membuka halaman blognya untuk membalas komentar, cukup via surel dan membalas setiap tanggapan yang ingin dibalas, bahkan bisa dilakukan sambil Anda potong rambut di salon dengan push email di ponsel anda!**
- **7. Mendukung sebagian besar penanda HTML seperti code, pre, a, sup, strong, em, dan lain sebagainya, walau beberapa tidak didukung seperti misalnya del (lha, mengapa juga mencoret kalau bisa dihapus?).**
- **8. Sistem keamanan yang unik, memiliki sistem keamanan tersendiri untuk serangan spam, dan juga dukungan komunitas untuk menandai tanggapan-tanggapan yang tidak santun/sesuai dengan tata krama. Tidak memerlukan CAPTCHA, jadi bagi yang tidak suka CAPTCHA tidak perlu khawatir. Dapat diintegrasikan dengan akismet langsung di dashboard disqus. Dan jika Anda suka dengan antispam lain, mengapa tidak? – saya masih menggunakan Antispam Bee di blog ini.**
- **9. Pemasangannya mudah dan sederhana, integrasi ke dalam blog tidak memerlukan keterampilan sebagaimana seorang ahli markah. Cukup sontek caranya dari halaman panduan pemasangan.**

# **Memasang Disqus di Website**

**1. Hal pertama yang harus Anda lakukan jika belum memiliki akun disqus adalah**

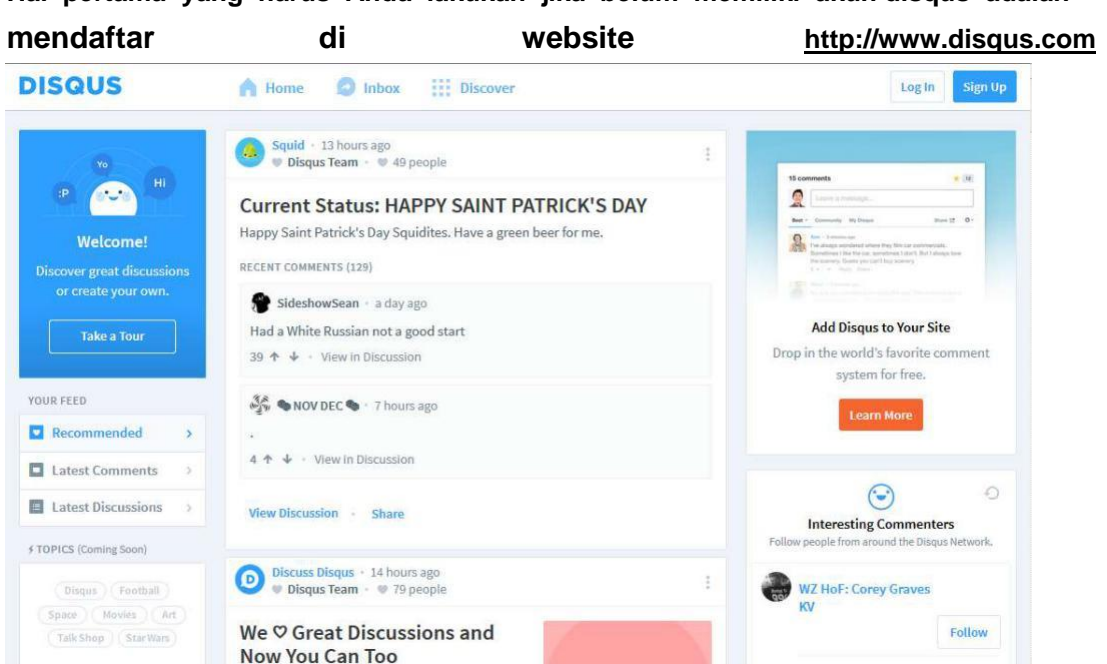

- **2. Setelah Anda terdaftar, silahkan klik Add Disqus to Your Site yang terletak di menu setting pojok kanan atas.**
- **3. Isikan form sesuai site profile Anda, lalu klik Finish Registration.**

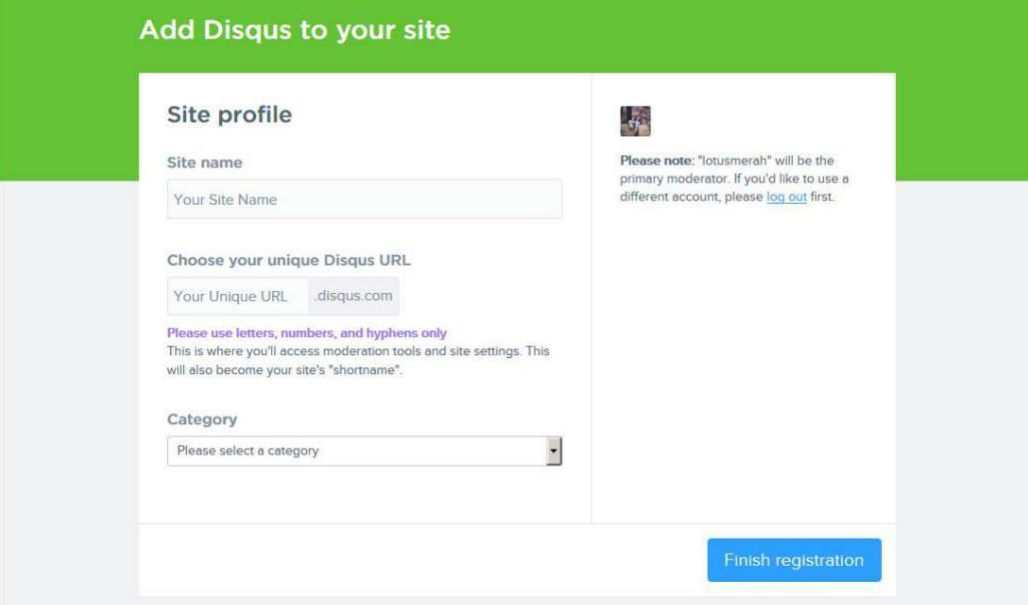

**4. Selanjutnya Anda pilih platform Wordpress. Jika Anda menggunakan platform lain silahkan lain, Anda hanya perlu menyesuaikannya saja.**

**5. Selanjutnya Anda akan masuk ke halaman Install Instruction. Dihalaman ini terdapat instruksi yang harus kamu lakukan sebelum mengklik Install, yaitu Anda harus menginstall plugin disqus di Wordpress terlebih dahulu. Silahkan Login ke Dashboard, pilih menu Plugins > Add New > Search menggunakan keyword Disqus atau Disqus Comment System**

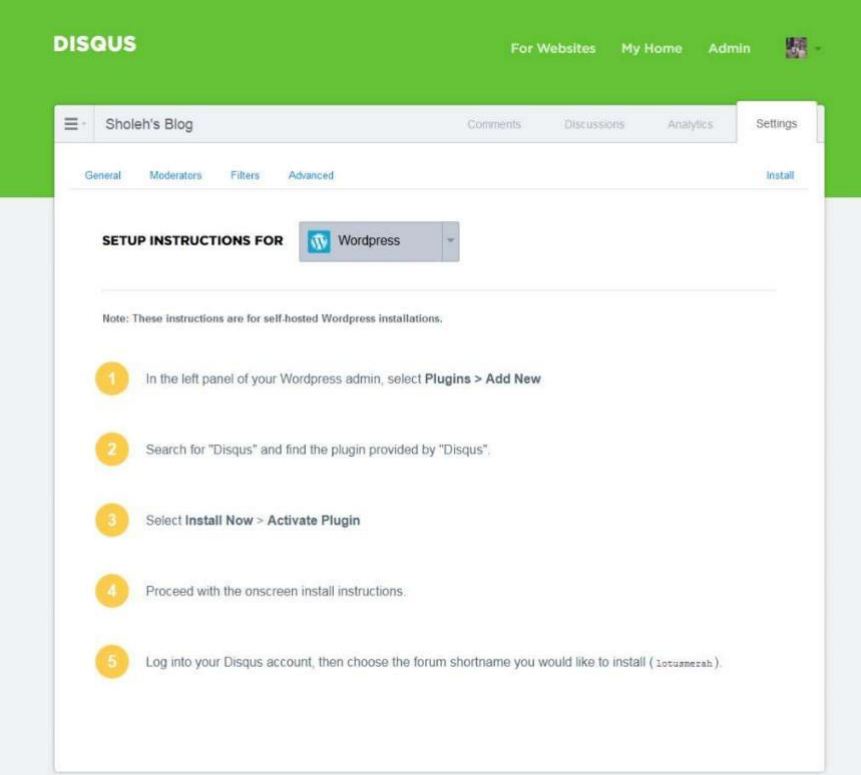

**6. Setelah Anda menginstall dan mengaktifkan plugin Disqus, klik Configure di menu plugins.**

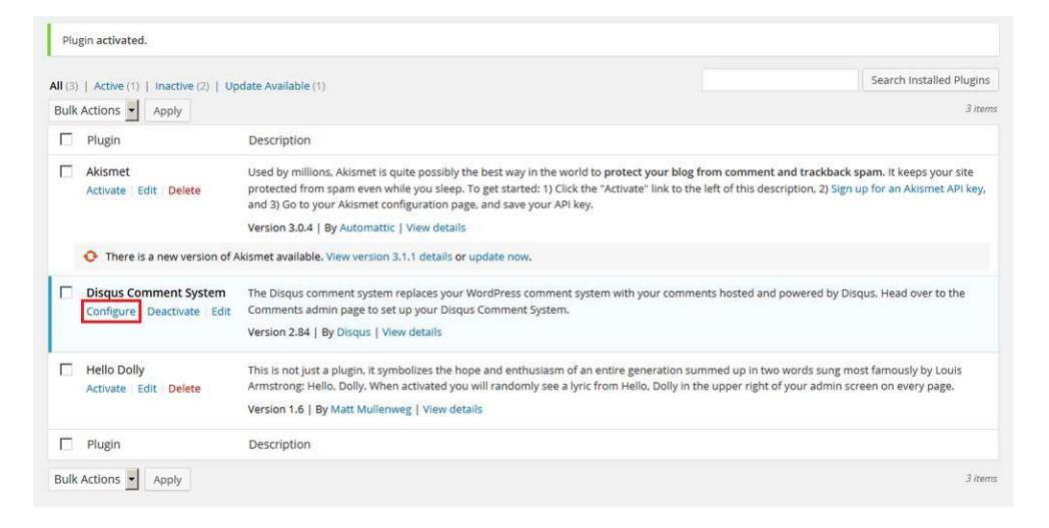

**7. Selanjut klik Upgrade. Masukkan username dan password Disqus Anda.**

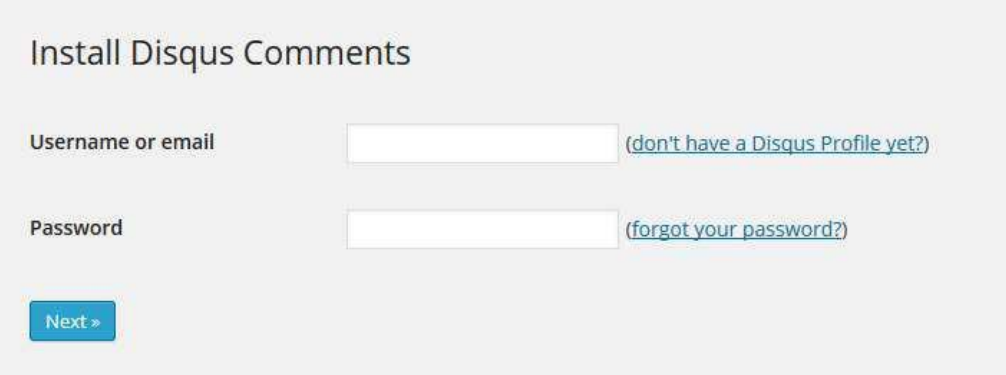

- **8. Pilih website yang tadi Anda buat di Disqus, klik Next**
- **9. Selanjutnya klik Continue to the moderation dashboard.**
- **10. Klik Go to Disqus Moderation. Kini website Anda sudah terintegrasikan dengan Disqus.**

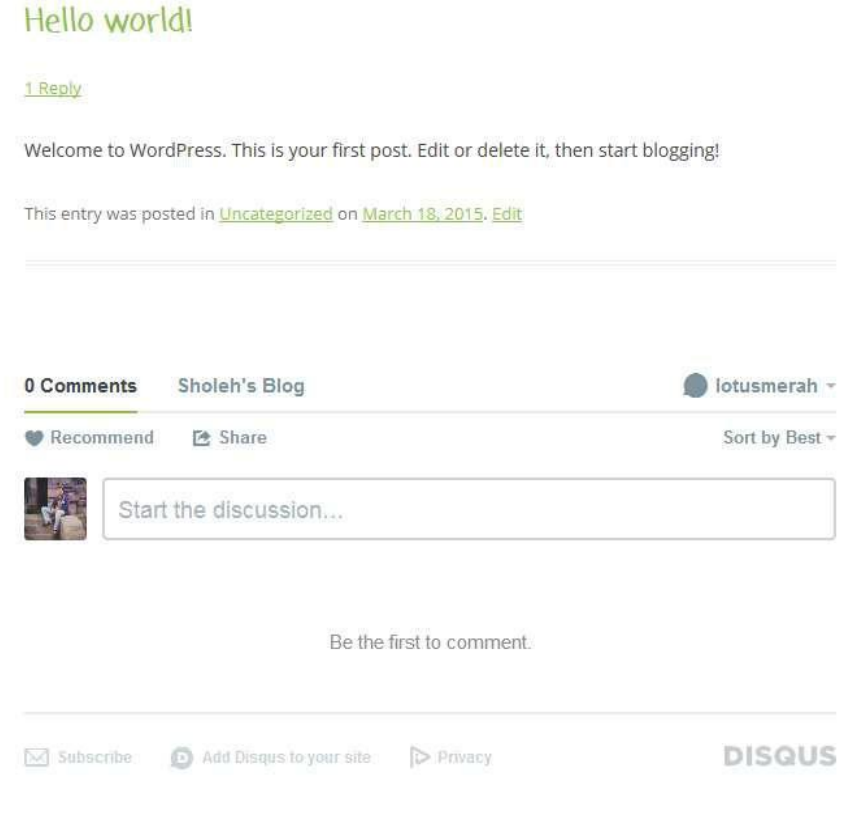

#### **D. Hindari Penggunaan ALL CAPS pada Judul Post dan Page**

**Penggunaan All Caps pada Judul Post atau Page memang tidak salah, tapi sangat tidak dianjurkan penggunaannya oleh pakar usability dan visibility website. Berikut contoh halaman website yang menggunakan All Caps dan tidak menggunakan All Caps.**

| Artikel Artikel MASA DEPAN JURNALISME INDONESIA: MENJADIKAN<br>JURNALISME YANG SETIA PADA KEPENTINGAN PUBLIK<br>ATAU TUNDUK PADA PASAR? Masa Depan Jurnalisme Indonesia: Menjadikan Jurnalisme<br>yang Setia pada kepentingan publik atau tunduk pada pasari **MORE** Open Recruitment Panitia Inti UCRAFT 2015 OPEN RECRUITMENT PANITIA INTI UCRAFT 2015 **LADIE MORE** Mahasiswa Sebagai Entitas Intelektual Pengabdi MAHASISWA SEBAGAI ENTITAS INTELEKTUAL PENGABDI **Luxus LACKE**  $\bullet$  function  $\rightarrow$  DIDER POSTS

**UPPERCASE** 

# **CAPITALIZE**

**Terlihat jelas perbedaannya. Judul yang menggunakan format Capitalize (tidak all caps) lebih scannable, readable, dan visible sehingga lebih user friendly, mudah dibaca, nyaman di mata dan mudah dicerna.**

**Adapun alasan utama Anda harus menghindari penggunaan All Caps pada Judul Post dan Page adalah:**

- **1. All Caps sulit dipindai oleh mata (scan), sulit dibaca sehingga tidak user friendly.**
- **2. All Caps dalam dunia tulis-menulis berarti 'berteriak'. All Caps means Shouting!**

**Kode etik menulis email melarang penggunaan All Caps. Wikipedia juga melarang penggunaan All Caps dalam penulisan naskahnya.**

# **E. Hindari Penggunaan Username 'Admin'**

**Penggunaan username 'admin' sudah terlalu umum digunakan. Oleh karena itu, sebagai salah satu upaya meningkatkan keamanan website, sebaiknya ganti dengan username yang tidak mudah diketahui oleh orang lain.**

# **F. Hindari Penggunaan Prefix 'wp\_' pada Table Database**

**Alasan menghindari penggunaan prefix 'wp\_' pada table database adalah sebagai salah upaya meningkatkan keamanaan website Anda. Perlu diketahui default prefix database yang digunakan dalam proses instalasi Wordpress adalah 'wp\_'. Ganti prefix tersebut dengan prefix lain, dianjurkan untuk mengkombinasikan huruf dan angka.**